## インターネット等による議決権行使のご案内

議決権行使書用紙に記載のログインID、仮パスワードを入力する <sup>議決性付便書用紙に記載のロクインID、仮ハスワードを入刀する──議決権行使サイト https://evote.tr.mufg.jp/<br>ことなく、議決権行使サイトにログインすることができます。</sup>

1 議決権行使書用紙に記載のQRコードを読み取ってください。 1 議決権行使サイトにアクセスしてください。

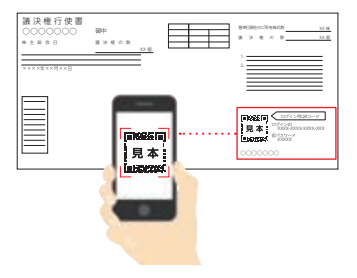

- ※「QRコード」は株式会社デンソーウェーブの登録商標です。
- 2 以降は画面の案内に従って賛否をご入力ください。

**BIRTHIS OOOO MIERR** 

## QRコードを読み取る方法 ログインID・仮パスワードを 入力する方法

- 
- 議決権行使書用紙に記載された「ログインID・仮パスワード」 を入力しクリックしてください。  $\mathcal{P}$

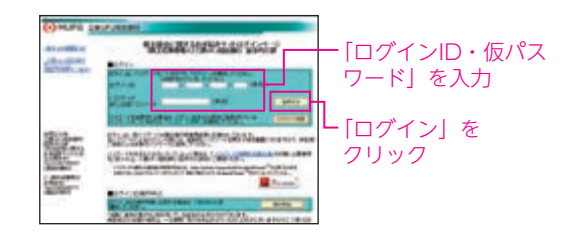

3 新しいパスワードを登録してください。

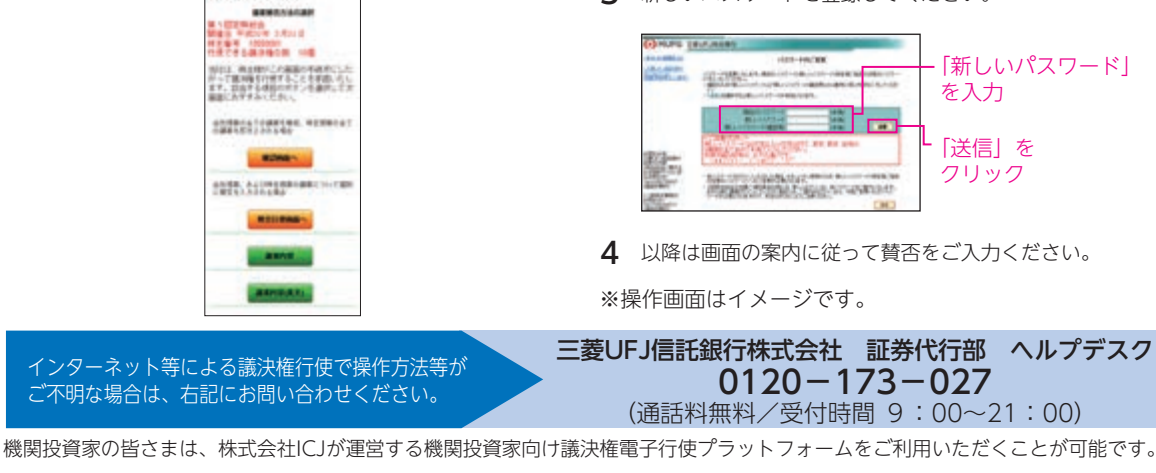

以 上